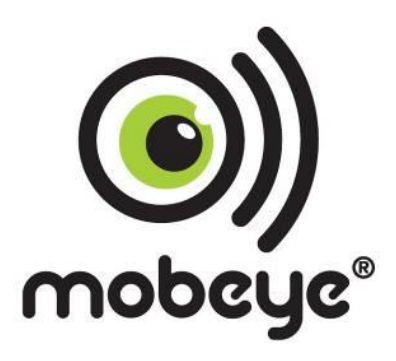

# **Installatie handleiding voor Mobeye Internet Portal functionaliteit**

# **MOBEYE CALL-KEY**

# **GSM deuropener**

 $\overline{\mathbf{4}}$ 

#### Inhoud

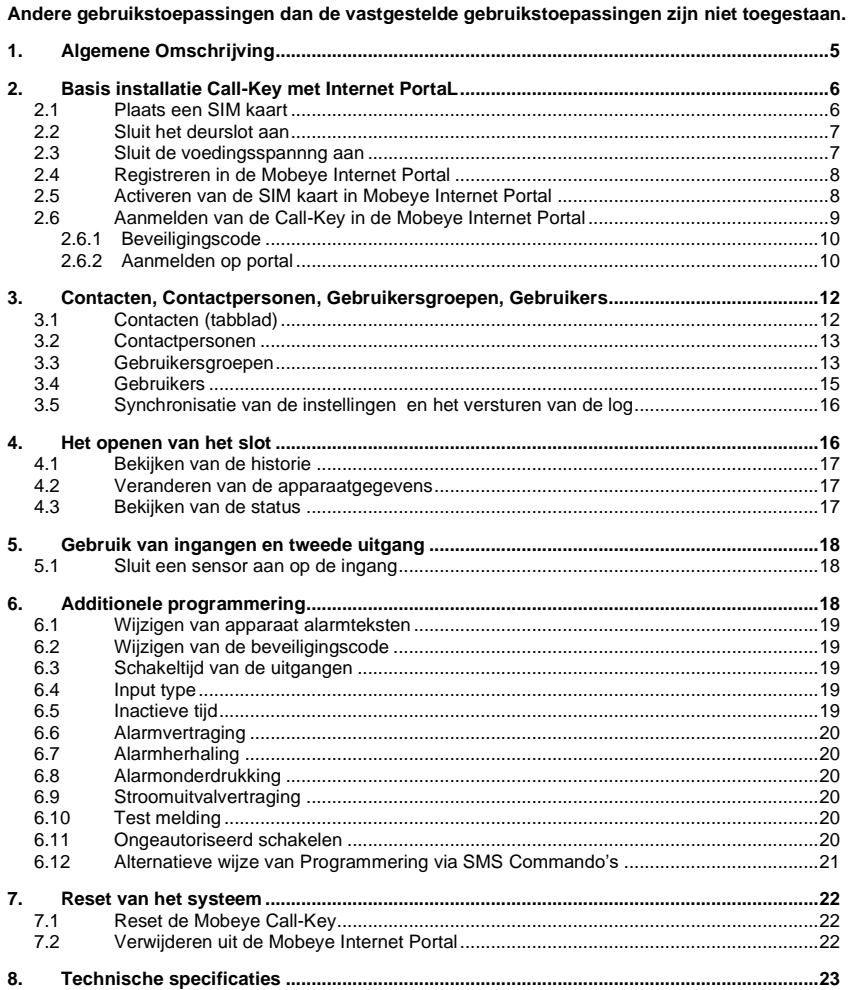

## **Attentie**

Deze gebruiksaanwijzing bevat belangrijke richtlijnen voor het in gebruik nemen en het gebruik van de Mobeye® Call-Key module, zoals beschreven in deze handleiding. Lees deze aandachtig door voordat u het Mobeye® apparaat in gebruik neemt!

Bij schade die ontstaat door het niet in acht nemen van de richtlijnen uit de gebruiksaanwijzing, vervalt het recht op garantie!

De gebruiker dient zich regelmatig te vergewissen van een correcte werking van het Mobeye® apparaat De producent is niet aansprakelijk voor enige schade als gevolg van het niet correct functioneren van het Mobeye® apparaat.

#### **Veiligheidsrichtlijnen**

- De toegestane omgevingstemperatuur mag tijdens het gebruik niet worden overschreden (niet lager dan -10°C en niet hoger dan 55°C).
- Het apparaat is bedoeld voor gebruik in droge en schone ruimten.
- Bescherm het apparaat tegen vocht, spatwater en warmtewerking.
- Stel het apparaat niet bloot aan sterke trillingen.
- Laat het apparaat niet van hoogte vallen.
- Gebruik het apparaat niet in een omgeving waarin willekeurige brandbare gassen, dampen of stof aanwezig zijn of aanwezig zouden kunnen zijn.
- Het apparaat mag uitsluitend door een voor Mobeye® getrainde vakman worden gerepareerd.
- Indien het apparaat moet worden gerepareerd, mogen er uitsluitend originele vervangende onderdelen worden gebruikt. Het gebruik van afwijkende vervangende onderdelen kan leiden tot beschadiging van het Mobeye® apparaat.

#### **Gebruik conform voorschrift**

Het gebruik van dit apparaat conform voorschrift is het openen van deuren via nummerherkenning van inkomende oproepen.

Andere gebruikstoepassingen dan de vastgestelde gebruikstoepassingen zijn niet toegestaan.

## **1. ALGEMENE OMSCHRIJVING**

De Mobeye Call-Key is een GSM telemetrie module die via een binnenkomende oproep (met nummerherkenning) de relaisuitgang schakelt. Door de uitgang te koppelen aan een elektronische slot of schakelaar, wordt een deur ontgrendeld of een poort geopend. Een tweede uitgang kan via een SMS commando worden geschakeld.

Daarnaast heeft de Mobeye Call-Key twee ingangen. Als een ingang wordt geactiveerd, resulteert dit in een (alarm)melding. Het is mogelijk statusrapporten en historische gegevens op te vragen.

De module kan op twee manieren werken:

- ✓ Stand-alone: de telefoonnummers worden via SMS berichten in de stand-alone module geprogrammeerd. Telefoonnummers worden geautoriseerd voor 24/7 ('voor altijd').
- ✓ Aangesloten op de Mobeye Internet Portal: het beheer, de programmering en het uitlezen van historie wordt gedaan in een besloten internet omgeving. Telefoonnummers kunnen geautoriseerd worden voor specifieke tijdvensters, tijdelijk of voor 24/7 ('altijd').

Deze handleiding beschrijft de installatie en mogelijkheden voor de Mobeye Call-Key met Internet Portal functionaliteit.

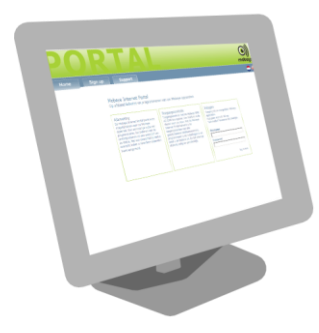

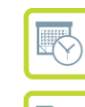

online autorisatiebeheer met tijdvensters

weergave van historie

'keep alive'-berichten monitoren

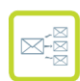

doorsturen van berichten

# **2. BASIS INSTALLATIE CALL-KEY MET INTERNET PORTAL**

Om de Mobeye Call-Key operationeel te maken, volg de volgende stappen worden:

- 1. Plaats de bijgeleverde SIM-kaart
- 2. Sluit het elektronisch deurslot aan
- 3. Sluit de externe voeding aan en plaats eventueel batterijen
- 4. Registreer de beheerder in de Mobeye Internet Portal
- 5. Activeer de SIM kaart in de Mobeye Internet Portal
- 6. Meld de Call-Key aan op de Mobeye Internet Portal
- 7. Aanmaken van contacten, contactpersonen, gebruikersgroepen, gebruikers
- 8. Gegevensuitwisseling en ophalen van de log met de Mobeye Internet Portal
- 9. Openen van het slot
- 10. Bekijken van de historie

#### **Architectuur van de Mobeye Call-Key**

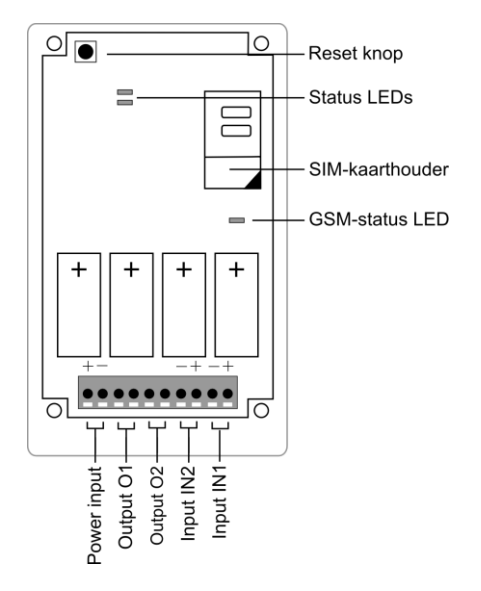

#### **2.1 PLAATS EEN SIM KAART**

Plaats de bijgeleverde M2M SIM-kaart. Indien geen SIM-kaart bijgeleverd is, raadpleeg s.v.p. Mobeye (info@mobeye.nl).

De PIN-code van deze kaart is beveiligd, waardoor de SIM-kaart enkel in het Mobeye apparaat kan worden gebruikt. Let op: plaats deze dus niet in ander toestel.

Plaatsen van de simkaart:

- Open de achterkant van de Mobeye Call-Key.
- Schuif de simkaarthouder open en plaats de kaart in de houder. Let op de plaatsingsrichting van de simkaart, in het bijzonder de positie van de schuine hoek.
- Schuif de simkaarthouder dicht.

Zorg ervoor dat de simkaart geplaatst is voordat de spanning wordt aangesloten. Bij het wisselen van een simkaart dient de GSM-melder losgekoppeld te worden van de voedingsspanning.

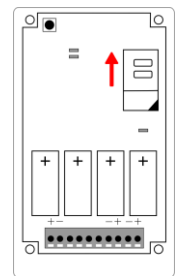

#### **2.2 SLUIT HET DEURSLOT AAN**

Sluit het elektronische deurslot aan op uitgang O1. Dit is een relais uitgang. De maximale belasting bedraagt 2A/30V per uitgang.

Om de draden in de connectoren te steken, druk de oranje pinnen in en laat deze los zodra de draden correct geplaatst zijn. De volgorde van draden maakt niet uit.

Een tweede deur op poort kan via O2 worden aangesloten. Deze kan via SMS worden geopend.

#### **2.3 SLUIT DE VOEDINGSSPANNNG AAN**

Steek de draden van de adapter (of een gereguleerde 9-32VDC stroomvoorziening) in de klemaansluitingen (druk tegelijk het bijbehorende oranje pinnetje in):

- de V+ op stroomingang "+"
- de 'aarde' stroomingang op "-"

Bij gebruik van Mobeye adapter 10027:

- V+ is de zwarte draad met witte band
- V- is de zwarte draad.

Op de module geeft de LED de GSM-status aan. Zolang er geen verbinding is met het GSM netwerk, zal de LED ongeveer eens per seconde knipperen. Zodra deze verbinding is gemaakt gaat deze langzamer knipperen, ongeveer eens in de drie seconde.

Optioneel kunnen 4 batterijen (4\* CR123) geplaatst worden. Indien deze geplaatst zijn, zal de Mobeye Call-Key bij stroomuitval een melding naar de beheerder sturen. De unit zelf zal na het versturen van de stroomuitvalmelding naar de 'low power'-modus gaan, wat betekent dat de GSM-module sluit. In de 'low power'-modus zal de unit geen inkomende telefoonoproepen kunnen ontvangen. 'Interne triggers', zoals (alarm) meldingen op de ingangen en testmeldingen, worden wel verstuurd worden.

#### **2.4 REGISTREREN IN DE MOBEYE INTERNET PORTAL**

Als eerste dient u zich te registreren in de Mobeye Internet Portal.

Ga naar[. www.mymobeye.eu](http://www.mymobeye.eu/) en kies voor 'aanmelden'.

TIP: als de taal Engels is, kunt u via de vlag rechtsboven kiezen voor de Nederlandse taal.

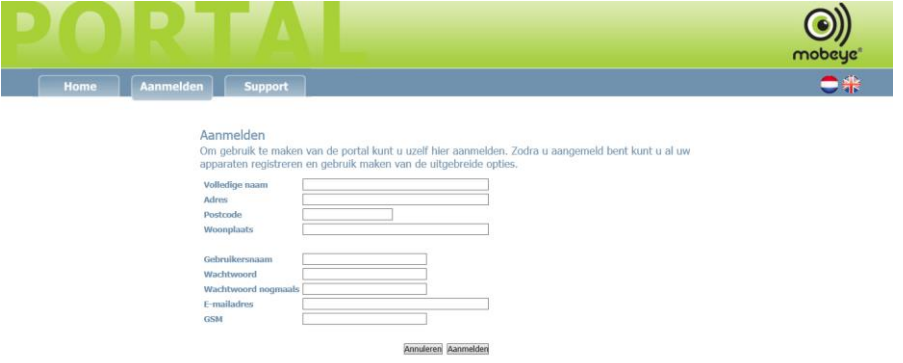

Als onderdeel van het registratieproces ontvangt u een e-mailbericht; bevestig deze door op de link te klikken.

#### **2.5 ACTIVEREN VAN DE SIM KAART IN MOBEYE INTERNET PORTAL**

De bijgeleverde SIM-kaart dient eerst geactiveerd te worden in de Mobeye Internet Portal. Let op: door deze te activeren verbindt u zich aan een abonnement; de voorwaarden hiervan zijn weergegeven in de portal.

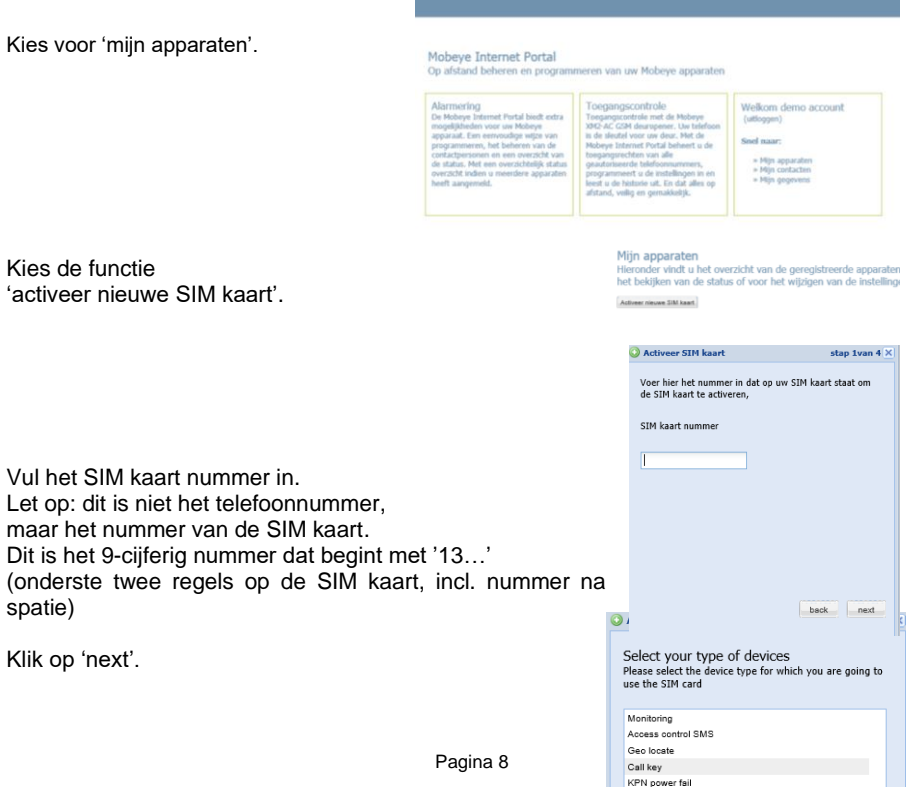

step 3of 4  $\times$ 

Activate SIM card

Selecteer het apparaattype. Uw apparaat is de Call-Key.

Klik op 'next'.

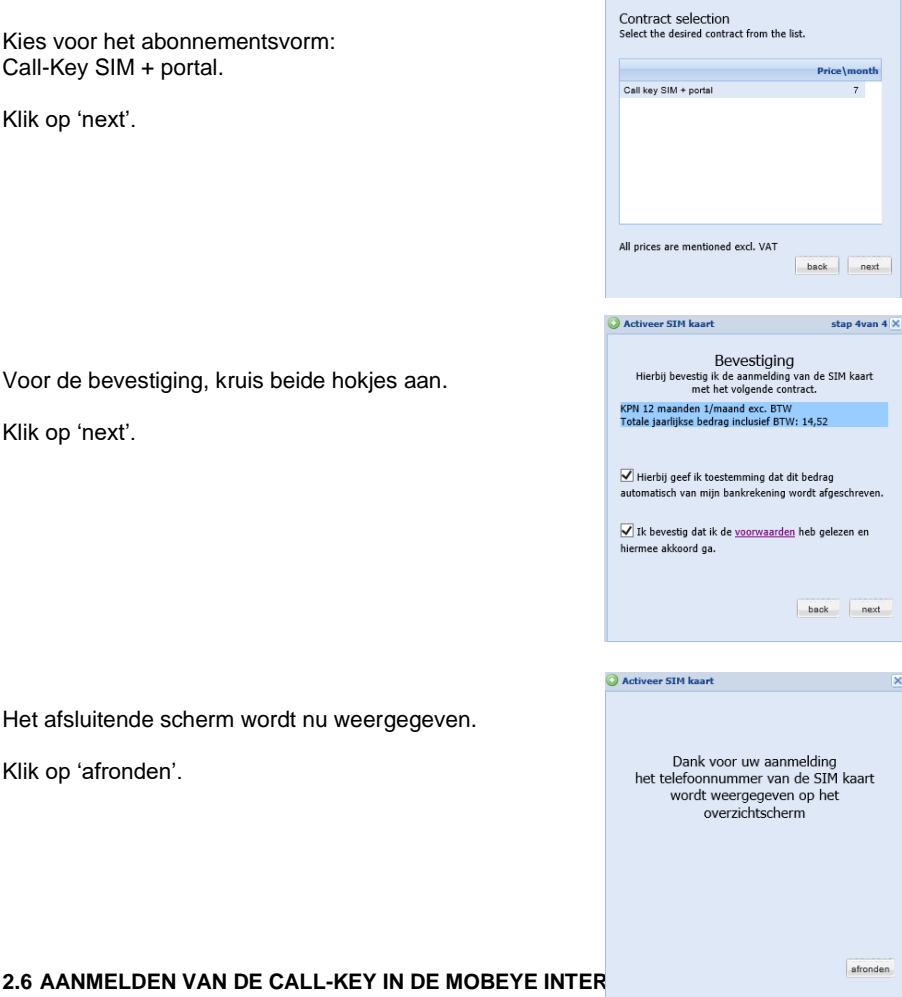

De Mobeye Call-Key kan nu aangemeld worden op de portal. Zorg ervoor dat de stroomvoorziening is aangesloten en er GSM netwerk bereik is.

#### **2.6.1 Beveiligingscode**

Voor de programmering van de module is de beveiligingscode nodig. De fabrieksinstelling is '1111'. U kunt de beveiligingscode aanpassen naar een eigen code. Zie daarvoor [6.2.](#page-18-0)

#### **2.6.2 Aanmelden op portal**

Kies de juiste SIM kaart en klik op 'activeer apparaat'.

In het overzicht van 'Mijn SIM kaarten' is nu ook het telefoonnummer van de Call-Key te zien (+34…). Dit nummer gebruikt u later gebruik om het slot open te bellen.

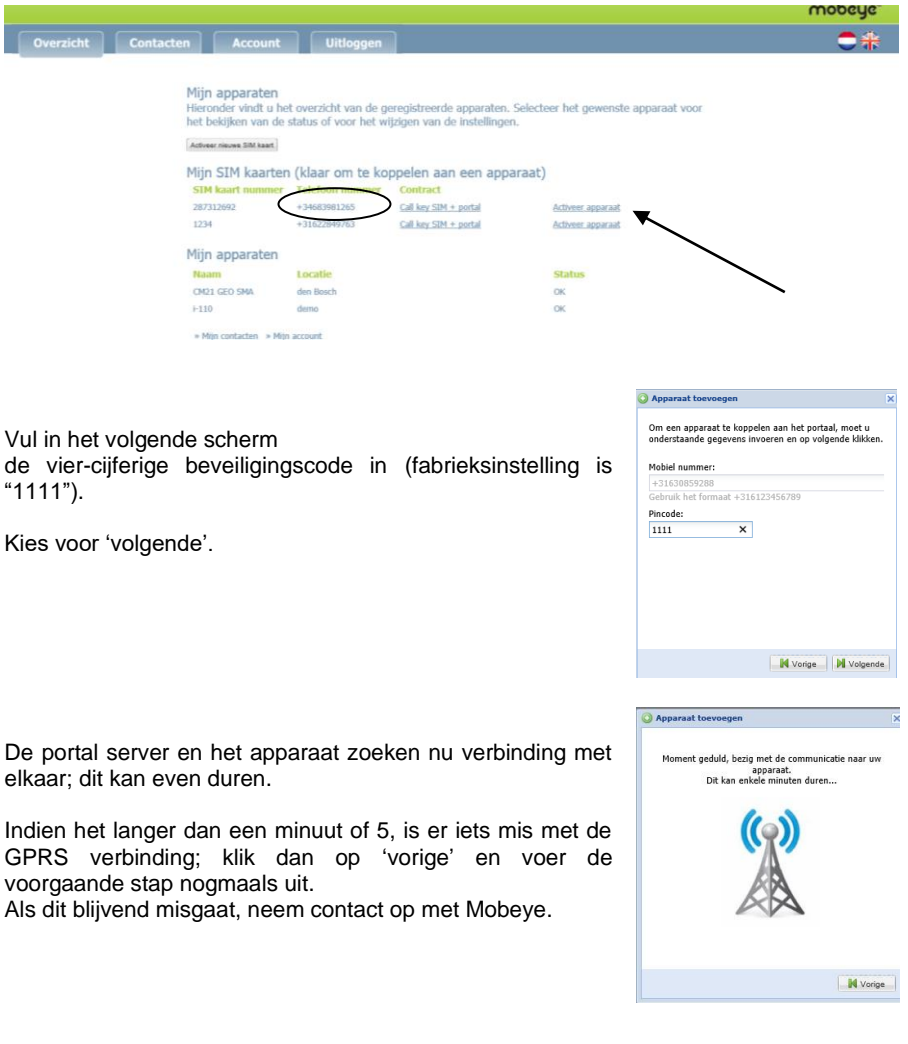

#### Mobeye Call-Key (Portal)

**Apparaat toevoegen** 

Zodra de verbinding is opgezet, verschijnt het apparaatscherm.

- 1. vul een eigen naam in het veld NAAM
- 2. vul eventueel de locatie van het systeem in.

Klik op 'Volgende'

De instellingen worden nu uitgewisseld. Dit kan enige tijd duren.

Zodra de communicatie is afgerond verschijnt dit scherm.

Klik op 'afronden'

De Call-Key is nu aangemeld op de portal.

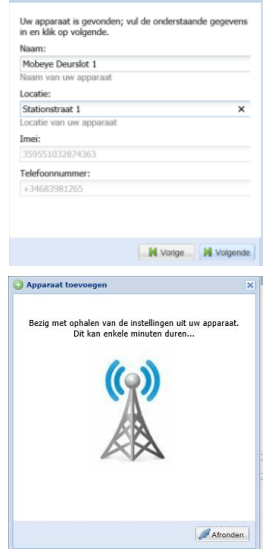

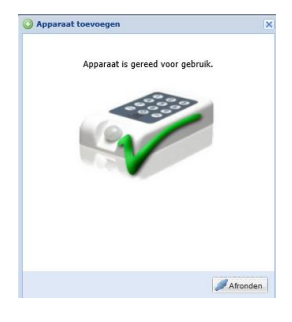

# **3. CONTACTEN, CONTACTPERSONEN, GEBRUIKERSGROEPEN, GEBRUIKERS**

Op het overzichtsscherm verschijnt het apparaat nu onder ''Mijn apparaten".

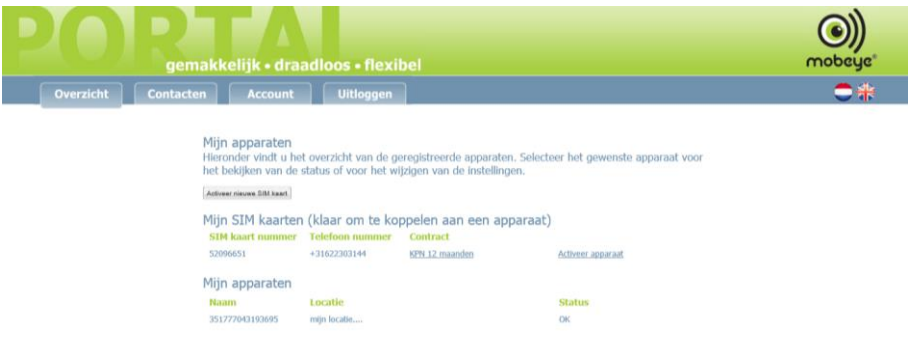

Selecteer het apparaat door erop te klikken; u komt nu in het detailscherm.

#### **3.1 CONTACTEN (TABBLAD)**

Zowel contactpersonen (die bijvoorbeeld technische meldingen ontvangen), als te autoriseren personen dienen eerst aangemaakt te worden als stamdata in het tabblad Contacten. Later worden deze binnen een apparaat toegewezen aan een functie.

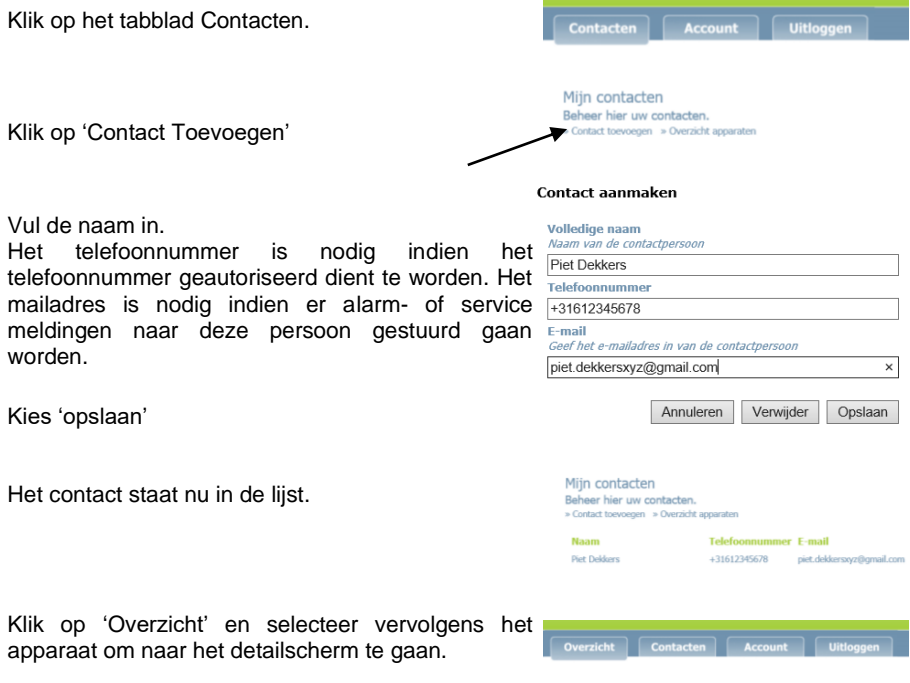

#### **3.2 CONTACTPERSONEN**

Contactpersonen zijn de personen die berichten kunnen ontvangen vanuit de Mobeye Internet Portal. Dit kunnen alarmberichten of status berichten zijn. Het is mogelijk diverse personen te koppelen aan de berichten; ook is het mogelijk om enkel alarmberichten te versturen aan een persoon en enkel status berichten aan anderen.

Voeg een contactpersoon toe via 'Contactpersoon toevoegen'.

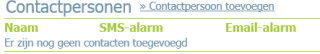

In de Contactpersonen-lijst geeft u aan welke personen alarm- en technische meldingen ontvangen. U kunt een onbegrensd aantal e-mailmeldingen laten verzenden. Voor het versturen van SMS berichten vanuit de portal, dient u een SMS creditsaldo aan te houden in de portal (zichtbaar op tabblad 'Account'). Bij een tekort aan credits krijgt het Account per mail een waarschuwing. Daarnaast kunnen er, direct uit de Mobeye Call-Key alarmberichten per telefonische oproep worden verstuurd.

Alarmberichten worden verstuurd na:

- geactiveerde ingang 1
- geactiveerde ingang 2
- stroomuitval

Status meldingen worden gestuurd na:

- lage batterijspanning
- een niet-tijdig ontvangen keep-alive (test) bericht

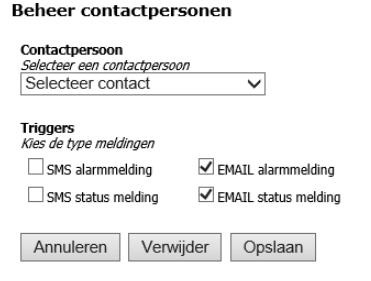

#### **3.3 GEBRUIKERSGROEPEN**

Een gebruikersgroep definieert de toegang die gebruikers krijgen. Meerdere groepen kunnen worden aangemaakt, ieder met eigen tijdvensters. Gebruikers worden vervolgens toegewezen aan groepen.

Voordat gebruikers met hun telefoonnummers geautoriseerd kunnen worden, dient tenminste één gebruikersgroep aangemaakt te worden. De gebruikers dienen te zijn aangemaakt in de stamdata onder 'Contacten'.

Kies voor 'Groep toevoegen'

Gebruikersaroep

Groepnaam Er zijn nog geen groepen toegevoegd

Er kunnen drie soorten groepen aangemaakt worden:

- 1) Toegang ongelimiteerd
- 2) Toegang gelimiteerd, in periode en tijdblokken
- 3) Toegang gelimiteerd, voor een onbegrensde periode met tijdblokken binnen de dagen

Geef de groep een (logische) naam Indien de groep altijd toegang mag hebben, hoeft enkel de naam ingegeven te worden en kiest u direct voor 'opslaan'

Indien de groep limiteringen hoort te hebben, kies voor 'toegang gelimiteerd'. Hierdoor breidt het scherm zich uit en kan een periode en/of tijdblokken worden ingegeven, waarbinnen de groep geautoriseerd is. Dit kan een periode zijn met daarbinnen de tijdblokken, of enkel de tijdblokken (met dus een vrije periode).

**Let op: zowel het uur als de minuten moeten worden ingegeven!**

Kies voor 'opslaan'.

TIP: controleer de instellingen na het opslaan, door het venster nogmaals te openen.

In de apparaatdetails ziet u nu het volgende:

Apparaat: Call-Key Test

Hier kunt u uw instellingen, historie, logs en overige opties instellen voor het geselecteerde apparaat.

#### Contactnersonen » Contactpersoon toevoegen

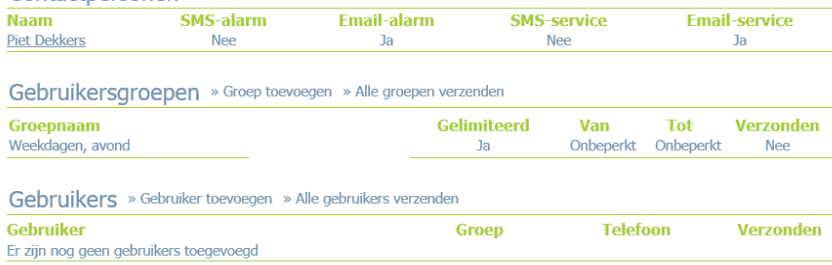

**Let op**: na het ingeven van de instellingen op het scherm, staan deze nog niet automatisch in de Mobeye Call-Key. Dit gebeurt enkel tijdens het synchroniseren van de data tussen de portal en het apparaat. Zie hiervoor paragraaf [3.5.](#page-15-0)

# **Beheer contactpersonen** Groepsnaam 24/7  $\overline{\mathbf{x}}$ Toegang gelimiteerd 

<sub>D</sub> Annuleren Opslaan Verwijderen **Beheer contactgroep** Weekdagen, avond Groepsnaam Wee<br>Toegang gelimiteerd We Toegang in periode (vul ook de and an anti-separation) bot:<br>Niden in (1) Annuteren Opstaan Verwijderen  $\begin{array}{lll} \text{Mean} & \text{total} & \text{total} & \text{total} \\ \hline \text{Mean} & \text{total} & \text{total} & \text{total} \\ \text{Mean} & \text{total} & \text{total} & \text{total} \end{array} \begin{array}{lll} \text{total} & \text{total} & \text{total} \\ \hline \text{Mean} & \text{total} & \text{total} \\ \hline \text{Mean} & \text{total} & \text{total} \end{array} \end{array}$

#### **3.4 GEBRUIKERS**

Gebruikers zijn de Contacten die toegewezen zijn aan gebruikersgroepen en daardoor geautoriseerd zijn om het deurslot te openen door ernaar te bellen.

Na het aanmaken van gebruikersgroepen kunnen de gebruikers worden toegewezen aan de groepen. Kies daarvoor 'gebruiker toevoegen'.

Kies een contact uit de contactenlijsten en wijs een van gebruikersgroepen aan. Kies voor 'opslaan'.

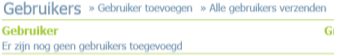

#### Beheer contactpersonen

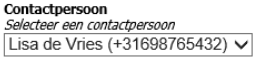

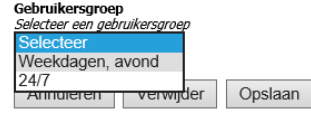

Als alle gebruikersgroepen zijn gemaakt, alle gebruikers zijn toegewezen en na de synchronisatie met de unit, is onderstaande het resultaat (na schermverfrissing).

#### Apparaat: Call-Key Test

tier kunt u uw instellingen, historie, logs en overige opties instellen voor het geselecteerde apparaat.

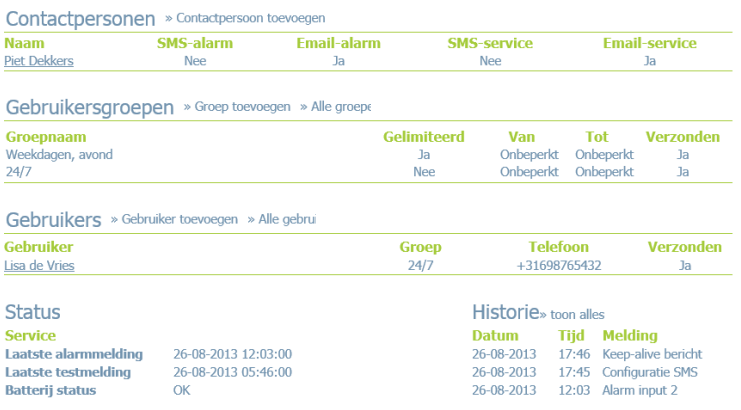

**Let op**: na het ingeven van de instellingen op het scherm, staan deze nog niet automatisch in de Mobeye Call-Key. Dit gebeurt enkel tijdens het synchroniseren van de data tussen de portal en het apparaat. Zie hiervoor paragraaf [3.5.](#page-15-0)

Zo lang de synchronisatie nog niet heeft plaatsgevonden staat er **Nee** bij **Verzonden.**

## <span id="page-15-0"></span>**3.5 SYNCHRONISATIE VAN DE INSTELLINGEN EN HET VERSTUREN VAN DE LOG**

De Mobeye Call-Key zal automatisch ieder uur de nieuwe autorisaties ophalen uit de portal. Tevens worden dan de loggegevens gestuurd naar de portal. Vanaf dat moment kunnen nieuw geautoriseerde telefoonnummers de deur openbellen.

Het ophalen en versturen van gegevens kan ook versneld in gang worden gezet door:

- het activeren van een van de ingangen (dit resulteert tevens in een alarmbericht naar de contactpersonen).
- het verwijderen van de externe stroomvoorziening (en evt. batterijen) en weer aansluiten op de stroom ingangen (dit resulteert tevens in een alarmbericht 'stroomuitval' naar de contactpersonen).

#### **4. HET OPENEN VAN HET SLOT**

Na het aansluiten van de unit en het inrichten van de autorisatie kan het slot worden bediend middels de telefoon van de geautoriseerde nummers.

Bij het bellen naar het telefoonnummer van de SIM kaart in de Mobeye Call-Key door een geautoriseerd telefoonnummer, schakelt de (aangesloten) uitgang gedurende een pulstijd van 10 seconde. De unit zal het nummer herkennen en direct ophangen; hierdoor worden geen telefoonkosten gemaakt.

Let op:

- Het nummer van de Call-Key is zichtbaar in de portal: naar dit nummer dienen de gebruikers te bellen om de deur te openen.
- In het telefoontoestel van het geautoriseerde nummer (de 'beller') dient de nummerherkenning aan te staan.
- De geleverde SIM kaart is een Europees nummer (Spaans); voor de beller dient 'roaming' aan te staan (er worden geen telefoonkosten gemaakt!).
- Als er dataverkeer plaatsvindt tussen de unit en de portal, kan op dat moment de deur niet worden geopend. Probeer het een paar seconde later nog eens.
- Als vanuit twee (geautoriseerde) telefoons kort na elkaar wordt gebeld, kan het zijn dat het slot niet opengaat. Bel nogmaals vanuit een van de nummers.

De relaisuitgangen kunnen ook middels een SMS worden geschakeld.

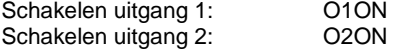

Indien er geen pulstijd is ingesteld en de uitgangen via SMS worden teruggeschakeld:

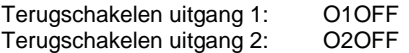

Let op: bij deze commando's is geen code nodig, aangezien de nummers al zijn geautoriseerd.

# **4.1 BEKIJKEN VAN DE HISTORIE**

Kies voor 'toon alles' om de historische log te zien. Zowel het openen van het slot dor geautoriseerde nummers als de weigeringen indien een nummer geen toegang had, staan weergegeven.

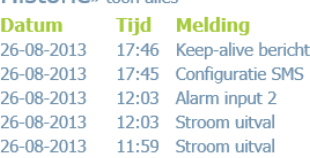

Historie<sub>s</sub> toop allee

## **4.2 VERANDEREN VAN DE APPARAATGEGEVENS**

In het blok apparaatgegevens linksonder staat het telefoonnummer van de unit. Dit is het nummer waarnaar gebeld wordt om het slot te openen. Ook kunt u hier de naam en lokatie wijzigen. Deze wordt meegegeven in de SMS en e-mail berichten.

#### **4.3 BEKIJKEN VAN DE STATUS**

In het statusblok links staat de status weergegeven, zoals deze was bij het laatste contact tussen de portal en het apparaat (zie historie voor dit laatste moment). Let speciaal op de GSM netwerksterkte. Indien deze lager is dan -98dB (dus dichter tegen de -100), dan is het de sterkte als 'zwak' te beschouwen. U kunt dan een externe antenne overwegen.

# **5. GEBRUIK VAN INGANGEN EN TWEEDE UITGANG**

## **5.1 SLUIT EEN SENSOR AAN OP DE INGANG**

Er kunnen twee externe sensoren aangesloten worden op de ingangen. Zodra een ingang geactiveerd wordt, SMS't en belt de Mobeye Call-Key naar de ingestelde telefoonnummers.

Steek de draden het doorvoer rubber van de externe sensor eerst door de gaten van behuizing naar binnen en sluit deze aan op de connectoren van ingang 1 (druk tegelijk het bijbehorende oranje pinnetje in). Het maakt hierbij niet uit welke draad op welke aansluitklem zit. De aansluitdraden van de sensor kunnen verlengd worden

Bij gebruik van een tweede externe sensor, sluit deze aan op ingang 2. De ingangen zijn standaard als Normally Open (NO) ingesteld. Dit betekent dat de ingangen geactiveerd worden indien deze minimaal 1

seconde gesloten zijn. Indien een ingang Normally Closed (NC) dient te zijn, raadpleeg [6.4.](#page-18-1) Indien de ingangen korter of langer geactiveerd dienen te zijn alvorens een alarmmelding uitgaat, raadpleeg (zie paragraaf [6.6\)](#page-19-0).

#### **6. ADDITIONELE PROGRAMMERING**

De Mobeye Call-Key heeft voorgeprogrammeerde instellingen voor een standaard gedrag. Dit gedrag kan worden veranderd met de instructies in het vervolg van dit hoofdstuk.

- Als een geautoriseerd telefoonnummer naar het telefoonnummer van de SIM kaart in de Mobeye Call-Key belt, schakelt de (aangesloten) uitgang gedurende een pulstijd van 10 seconde.
- Als de ingang 1 of de ingang 2 geactiveerd wordt door een sensor, ontvangen de ingestelde contactpersonen een alarmmelding (dit zijn andere nummers dan de geautoriseerde nummers).
- Indien batterijen zijn geplaatst, ontvangen de ingestelde contactpersonen een melding bij stroomuitval.
- Indien batterijen zijn geplaatst en deze worden zwak, dan stuurt de Mobeye Call-Key een melding naar de 'service' contactpersonen.

Voor het programmeren van de Mobeye Call-Key kunnen de instellingen worden voorbereid in de Mobeye Internet Portal, in het deel 'Instellingen'. De nieuwe instellingen worden door de Call-Key opgepikt tijdens een synchronisatierun ((zie [3.5\)](#page-15-0)). Voor het klaarzetten van de instellingen is de beveiligingscode nodig. De fabrieksinstelling hiervan is '1111'.

Alle instellingen worden opgeslagen en blijven bewaard in de Call-Key, ook als de stroomvoorziening (en batterijen) wordt verwijderd. De instellingen en de opties hiervoor worden in de volgende paragrafen toegelicht.

Indien u in het standaard gedrag de zogenaamde actie-reactiepatronen (actieregels) wilt wijzigen, verwijzen we u naar de handleiding 'Call-Key stand-alone' die te vinden is op www.mobeye.eu/NL/documentatie/handleidingen.

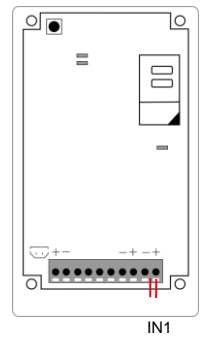

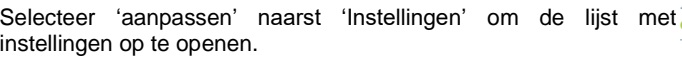

Geeft de beveiligingscode in (fabrieksinstelling '1111') in het popup scherm en selecteer 'Check'.

In het volgende pop-up scherm kunnen de instellingen worden gewijzigd. Na invoering van wijzigingen, selecteert u 'Bewaren'.

De nieuwe instellingen zijn weergegeven in de kolom 'Nieuw', zolang deze nog niet zijn gesynchroniseerd met de Mobeye Call-Key zelf.

Let op: enkel na het synchroniseren zijn de waarden opgenomen in het apparaat en dus actief (zie [3.5\)](#page-15-0). Na het synchroniseren staan de nieuwe instellingen in de kolom 'Actief' en niet meer in de kolom 'Nieuw'.

Na het opslaan van een nieuwe instelling zorgt een pop-up scherm voor een herinnering hieraan.

# **6.1 WIJZIGEN VAN APPARAAT ALARMTEKSTEN**

Onder de status, links op het scherm, worden de (alarm)teksten aangepast die in de e-mails en SMS berichten meegestuurd worden. De berichten bestaan uit de naam, lokatie en (alarm)tekst. De standaardteksten zijn wijzigbaar, middels device teksten (apparaat teksten) bewerken.

## <span id="page-18-0"></span>**6.2 WIJZIGEN VAN DE BEVEILIGINGSCODE**

De beveiligingscode is een 4-cijferige code voor programmering. De fabrieksinstelling is "1111". Wijzig deze code voor meer veiligheid.

# **6.3 SCHAKELTIJD VAN DE UITGANGEN**

Bij het gebruik van een uitgang is de schakeltijd instelbaar tussen 1 en 999 seconden. De schakeltijd geeft aan hoe lang de uitgang geschakeld blijft. Indien deze is ingesteld op 0 seconden, dan zal de uitgang niet van zelf terugschakelen maar kan deze alleen middels een andere actieregel worden uitgezet. Standaard staat deze pulstijd op 10 seconde.

#### <span id="page-18-1"></span>**6.4 INPUT TYPE**

De input type bepaalt het karakter van de input IN1 en IN2. Dit kan Normally Open (NO) of Normally Closed (NC) zijn. In het geval dat de input NO is, zal het alarm worden geactiveerd zodra de connectoren van de input zijn gesloten. Als de input NC is, zal het alarm worden geactiveerd zodra de connectoren van de input worden verbroken. Als fabrieksinstelling hebben de ingangen input type NO.

#### **6.5 INACTIEVE TIJD**

De "inactieve tijd" is de tijd dat een ingang inactief is na activering. Tijdens de inactieve tijd zal er geen nieuw alarm worden verstuurd. Enkel als de ingang was teruggekeerd naar de "niet-alarm" status, opnieuw geactiveerd is en actief blijft, zal na de inactieve periode alsnog een alarm volgen. Als de tijd is ingesteld als "0" (minuten), zal de ingang direct weer actief zijn zodra deze is teruggekeerd naar de 'niet-alarm'-status. De inactieve tijd kan worden ingesteld tussen 0 en 60 minuten. Als fabrieksinstelling is de inactieve tijd ingesteld op "0".

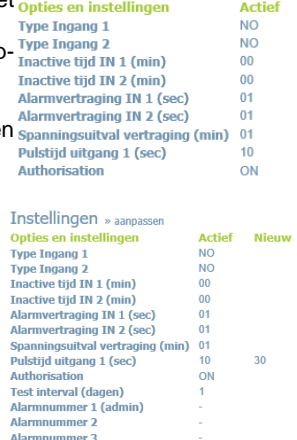

Mobeye Call-Key (Portal)

#### <span id="page-19-0"></span>**6.6 ALARMVERTRAGING**

De alarmvertragingstijd is de tijd waarbinnen een ingang geactiveerd dient te zijn alvorens een alarm zal uitgaan. Indien de ingang terug gaat naar de niet-alarm status binnen deze tijd, volgt geen alarmmelding. De tijd kan in seconden ingesteld worden met waarden tussen 0 en 60 seconde. Standaard staat deze waarde op 1 seconde.

#### **6.7 ALARMHERHALING**

Om de urgentie van de alarmmeldingen te benadrukken, kunnen alarmen p de ingangen worden herhaald. Zolang de status binnen de alarmherhaaltijd niet naar de niet-actieve status is teruggekeerd, zal de SMS-alarmering herhaald worden. De tijd kan worden ingesteld tussen 0 en 99 uur. Als fabrieksinstelling is de alarmherhaling ingesteld op 4 uur.

#### **6.8 ALARMONDERDRUKKING**

De alarmonderdrukking is de tijd waarbinnen een ingang geen alarm kan geven, nadat een uitgang door een geautoriseerd nummer is geopend (of ongeautoriseerd indien deze functie is geactiveerd, zie [6.11\)](#page-19-1). Hierdoor is het bijvoorbeeld mogelijk een deur te beveiligen met een magneetcontact en te voorkomen dat er een alarmbericht wordt verzonden als deze na een oproep of SMS bericht wordt geopend. Let op: dit is pas zinvol als het slot enkel via een oproep of SMS kan worden geopend. De tijd kan worden ingesteld tussen 0 en 999 seconde. Standaard staat deze waarde op 0.

## **6.9 STROOMUITVALVERTRAGING**

Indien de Mobeye Call-Key batterijen en externe stroomvoorziening heeft en deze laatste valt weg, kan een melding gaan naar de ingestelde contactpersonen. De stroomuitvalvertraging bepaalt hoe lang de stroomuitval duurt voordat een melding wordt verstuurd. Als de stroom terugkeert voordat de vertraging is verstreken, zal geen melding uitgaan. De tijd kan worden ingesteld tussen 0 en 999 minuten. Standaard staat deze waarde op 1.

#### **6.10 TEST MELDING**

De Mobeye Call-Key kan een reguliere testmelding sturen naar de portal. Hiermee wordt een extra zekerheid verkregen omtrent het functioneren van de Mobeye Call-Key en de beschikbaarheid van het GSM netwerk. Als er geen enkele melding of ander dataverkeer binnen is gekomen binnen de ingesteld frequentie (met een zekere marge), krijgen de ingestelde contactpersonen een status melding.

Het interval tussen de meldingen is instelbaar tussen 0 dagen (geen testmelding) en 30 dagen. Standaard staat deze waarde op 1 dag bij de portal functionaliteit.

#### <span id="page-19-1"></span>**6.11 ONGEAUTORISEERD SCHAKELEN**

Hoewel de Mobeye Call-Key ontworpen is om enkel geautoriseerde telefoonnummers de uitgangsrelais te laten schakelen, is er ook een optie om de uitgangsrelais te laten schakelen met 'ieder willekeurige inkomende oproep. Dit werkt dan ook voor een binnenkomende SMS (zoals O1ON of O1OFF). Hiertoe kan de optie 'Autorisatie' op OFF worden gezet. Standaard staat deze op ON.

#### **6.12 ALTERNATIEVE WIJZE VAN PROGRAMMERING VIA SMS COMMANDO'S**

Indien het een keer niet mogelijk is om de instellingen via de Mobeye Intern Portal te wijzigen, kunnen de instellingen worden geprogrammeerd via SMS berichten.

- Zorg dat de Mobeye Call-Key voorzien is van voedingsspanning.
- Stuur een SMS bericht met de volgende structuur:

# **CODE COMMANDO:OPTIE**

- De code staat voor de beveiligingscode; deze is in fabrieksinstelling '1111'
- Vergeet niet de spatie tussen de Code en het commando
- De commando's zijn hoofdlettergevoelig
- Alle settings blijven bewaard in het systeem en worden gestuurd naar de Internet Portal en daar weergegeven. Let op: als ook instellingen in de portal worden gewijzigd, zullen deze 'leading' zijn.

De Mobeye Call-Key speelt een korte melodie om aan te geven dat de configuratie is geslaagd. Er klinkt een lange pieptoon als de ontvangen opdracht onjuist is.

**Voorbeeld:** Programmeren van een pulstijd van 20 seconde voor uitgang 1:

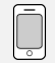

1111 TO1:20

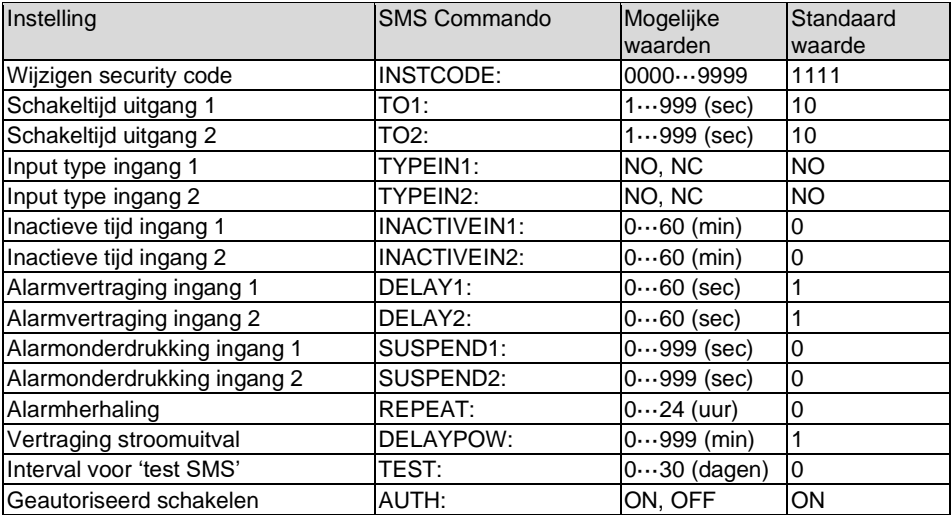

# **7. RESET VAN HET SYSTEEM**

Het is mogelijk de Mobeye Call-Key volledig terug te zetten op de standaard instellingen en te koppelen aan een nieuw telefoonnummer. Ook is het mogelijk een eerder gebruikt nummer te gebruiken in een nieuw apparaat.

Hiertoe dienen twee stappen te worden genomen:

- 1. Reset de Mobeye Call-Key
- 2. Verwijder de Mobeye Call-Key uit de Mobeye Internet Portal

# **7.1 RESET DE MOBEYE CALL-KEY**

Om de Call-Key terug te zetten op de standaard instellingen:

- Verwijder de batterijen en de stroomvoorziening
- Herplaats de batterijen en druk tegelijkertijd op de programmeerknop. Houd deze ongeveer 15 seconde ingedrukt totdat een korte melodie klinkt, gevolgd door 3 korte tonen
- Laat de knop los
- Sluit de voeding weer aan (en batterijen)

Na een succesvolle reset zal de status LED rood knipperen om aan te geven dat de module niet is geprogrammeerd. De beveiligingscode is ook terug naar de fabrieksinstelling ('1111').

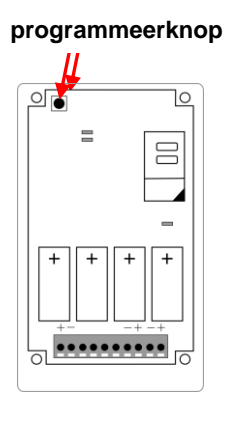

# **7.2 VERWIJDEREN UIT DE MOBEYE INTERNET PORTAL**

Het apparaat dient ook uit de Mobeye Internet Portal te worden verwijderd. De SIM kaart kan dan herbruikt worden. Ook kan dezelfde Mobeye Call-Key opnieuw aangemeld worden (aan dezelfde of aan een andere SIM-kaart).

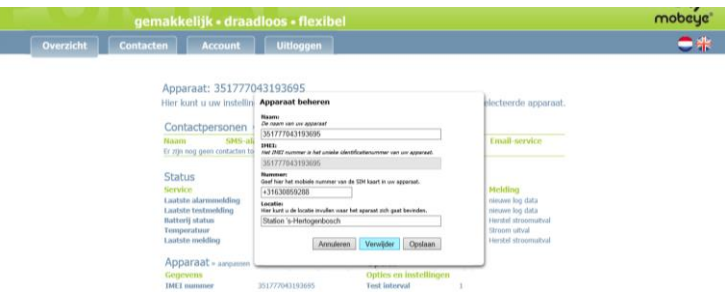

Indien u kiest voor 'verwijderen' en deze keuze bevestigt, zal het apparaat worden verwijderd uit de Portal. Het SIM kaart nummer komt weer vrij en is te zien in de lijst met de 'te koppelen SIM kaarten' op het Myportal scherm.

# **8. TECHNISCHE SPECIFICATIES**

#### **Technische specificaties**

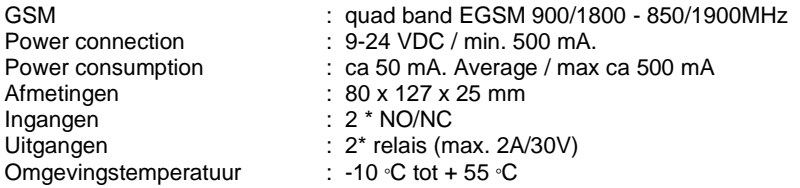

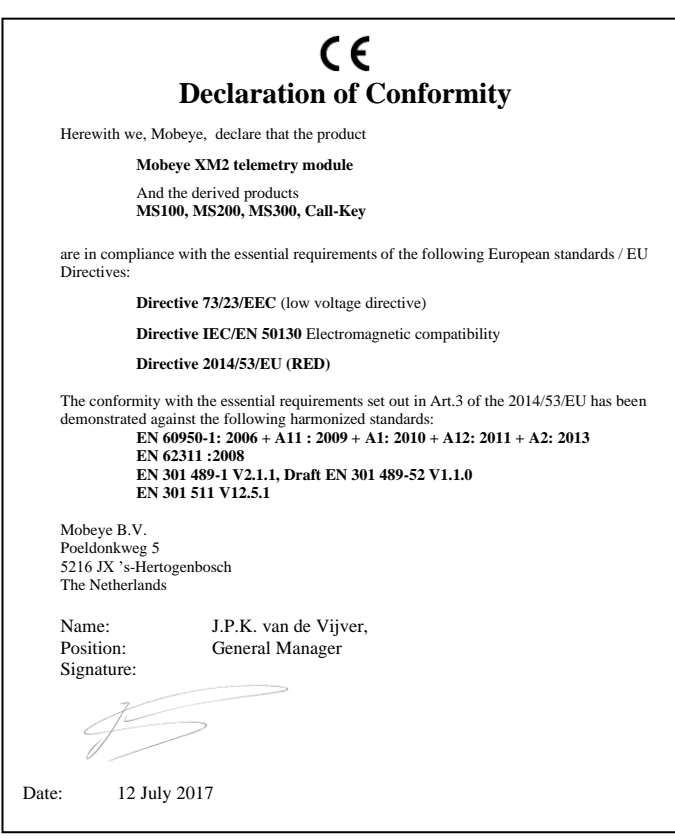

Deze gebruiksaanwijzing is een publicatie van Mobeye.

Alle rechten, inclusief de vertaling, voorbehouden. Reproducties van welke aard dan ook, fotokopie, microfilm of opgeslagen in een geautomatiseerd gegevensbestand, alleen met schriftelijke toestemming van de uitgever. Nadruk, ook in uittreksel, is verboden.

Deze gebruiksaanwijzing voldoet aan de technische eisen bij het ter perse gaan. Wijzigingen in techniek en uitrusting voorbehouden.

#### **© Copyright 2018 door Mobeye, versie CALL-KEY-NL-180401**